## **Odtwarzanie listy odtwarzania**

Odtwórz listę odtwarzania, którą stworzyłeś.

*1* Wybierz tryb odtwarzania.

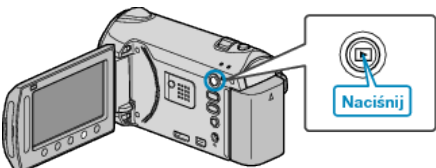

*2* Wybierz tryb filmu.

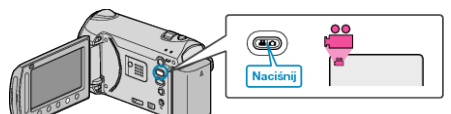

3 Dotknij (.), aby wyświetlić menu.

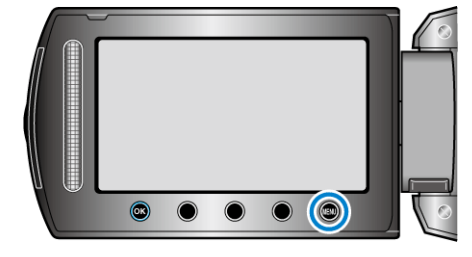

4 Wybierz "ODTWARZANIE LISTY" i dotknij ®.

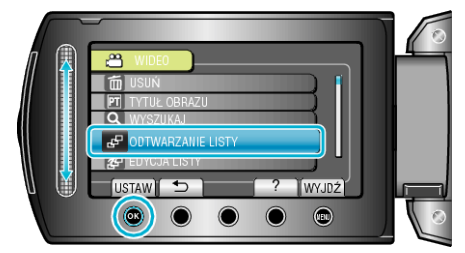

5 Wybierz żądaną listę odtwarzania i dotknij <sup>®</sup>, aby rozpocząć odtwarzanie.

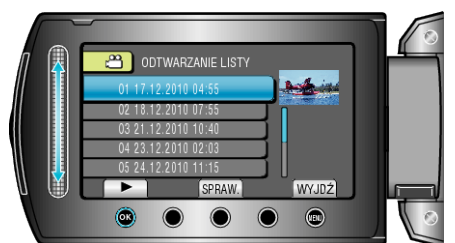

• Dotknij "SPRAW.", aby sprawdzić zawartość wybranej listy odtwarzania.

• Aby wyjść z trybu odtwarzania dotknij (?).

Tworzenie list odtwarzania: